# ISO 20022 - Приклади створення платежів для **WinClient**

- [Приклади заповнення реквізитів при сплаті податків та прирівняних до них платежів](#page-0-0)
	- [Якщо необхідно сплатити податки](#page-0-1)
	- [Якщо необхідно сплатити декілька податків одним платежем \(на єдиний казначейський рахунок\):](#page-1-0)
	- [Якщо необхідно сплатити штрафи у сфері забезпечення безпеки дорожнього руху, тобто ті податки, які не](#page-3-0)  [регламентуються Наказом Міністерства фінансів України від 22 березня 2023 року № 148, до яких немає нових](#page-3-0)  [вимог щодо формування призначення платежу\)](#page-3-0)
	- [Якщо необхідно сплатити за оренду державного майна за договором орендної плати:](#page-4-0)
	- [У разі сплати податків та зборів юридичною особою за свої дочірні підрозділи \(сплата податків третіми](#page-5-0)  [сторонами\), окрім секції "Бюджет" повинна бути заповнена секція "Фактичний платник"](#page-5-0)
	- [У разі створення платежу на фінансову компанію](#page-6-0)

## <span id="page-0-0"></span>Приклади заповнення реквізитів при сплаті податків та прирівняних до них платежів

ത Наведені приклади є орієнтовними, створені для розуміння, які поля та які секції необхідно заповнювати користувачу на формі створення платежу для сплати податків та не є виключними і категоричними. Правила щодо заповнення реквізитів структурованого призначення платежу регламентуються Наказом Мінфіна № 148 від 22.02.2023, рекомендації щодо цього питання надаються Державними податковими службами

#### <span id="page-0-1"></span>Якщо необхідно сплатити податки

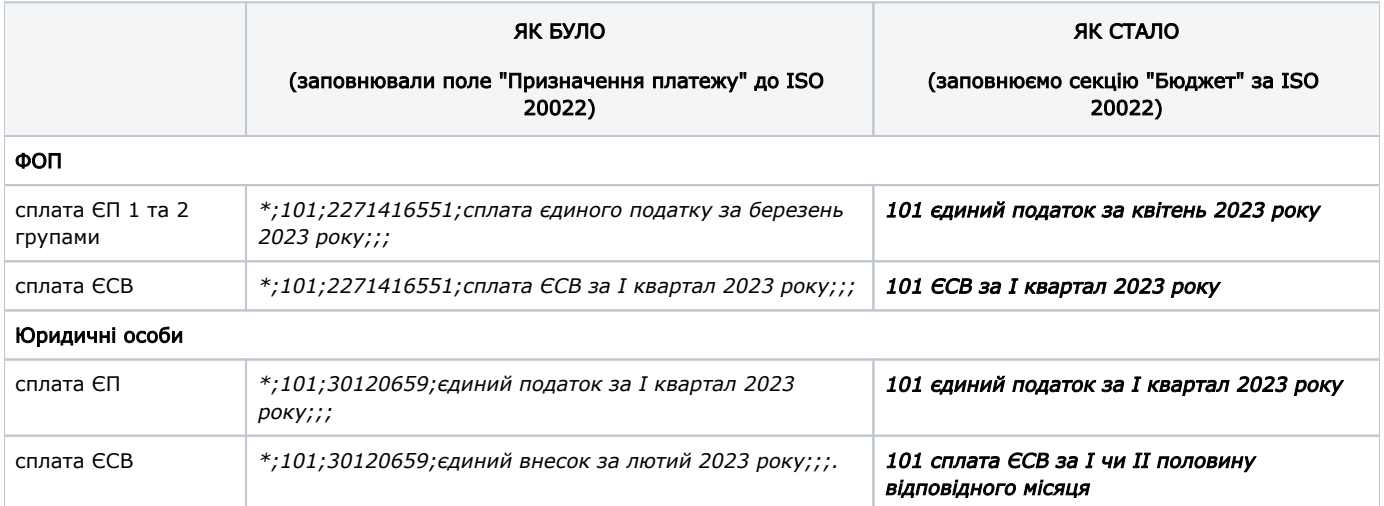

В секції "Бюджет" заповнюються лише два поля: "Код виду сплати" та "Додаткова інформація запису".

При заповненні секції "Бюджет" в полі "Призначення платежу" відображається напис "Платіж до бюджету".

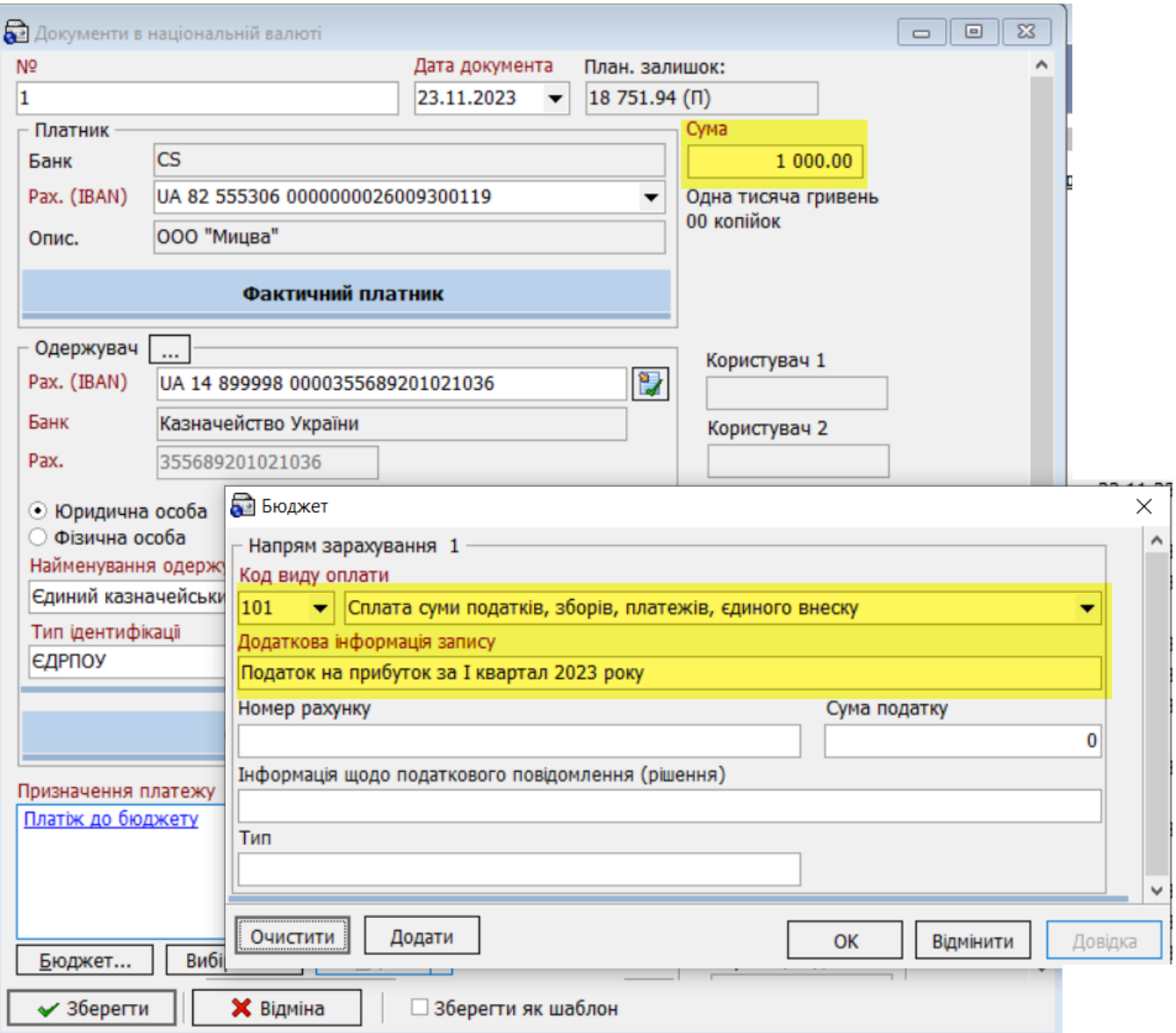

#### <span id="page-1-0"></span>Якщо необхідно сплатити декілька податків одним платежем (на єдиний казначейський рахунок):

- єдиний казначейський рахунок зазначається в полі "IBAN";
- загальна сума платежу зазначається в полі "Сума";

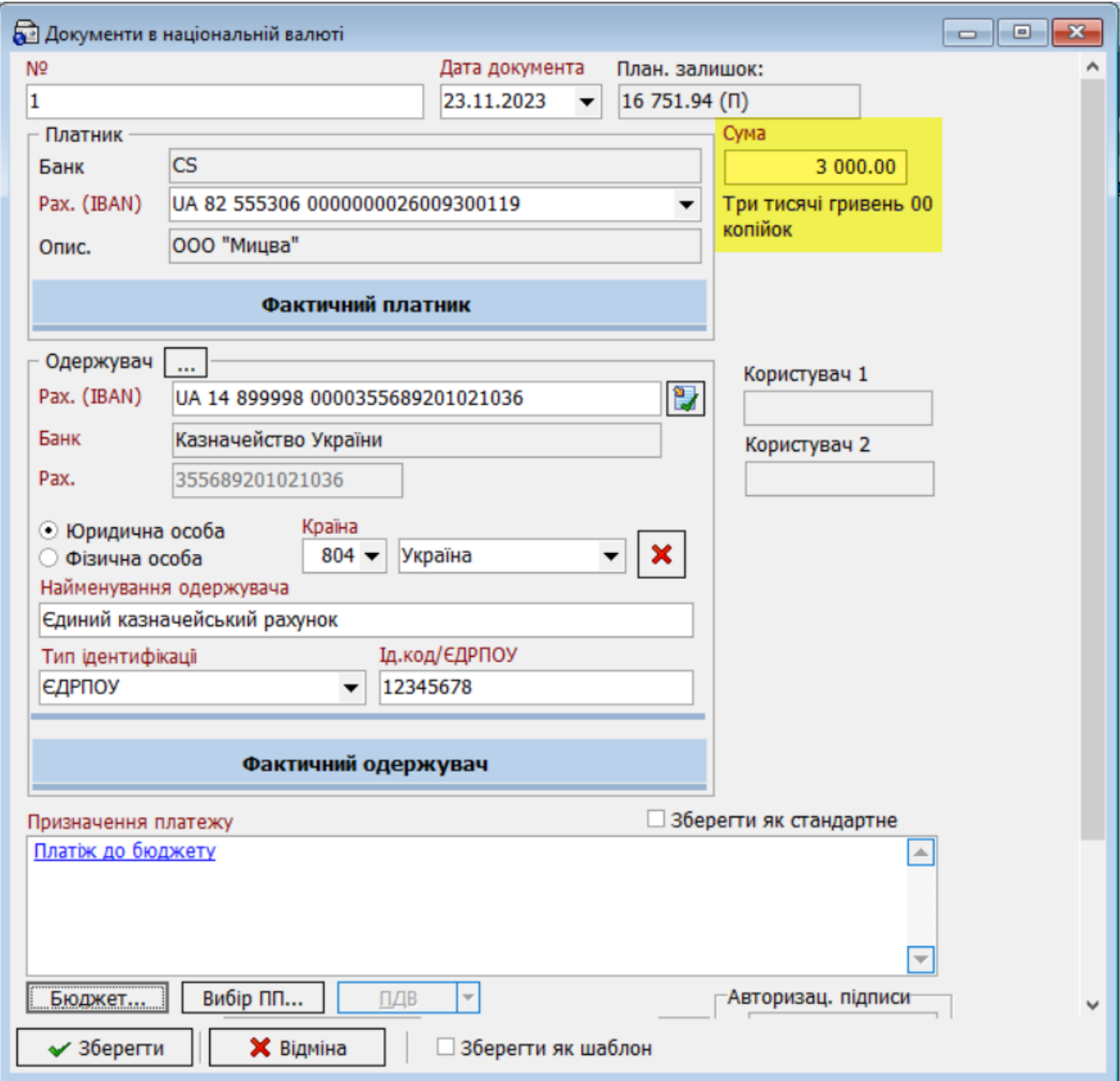

інформація про податки, які сплачуються, зазначається в секції "Бюджет".

При цьому в кожній секції "Напрям зарахування" заповнюються поля:

- Код виду сплати;
- Додаткова інформація запису;

- Номер рахунку (зазначається бюджетний/небюджетний рахунок на який сплачується конкретний вид

податку);

- Сума податку (зазначається сума конкретного податку, який сплачується).

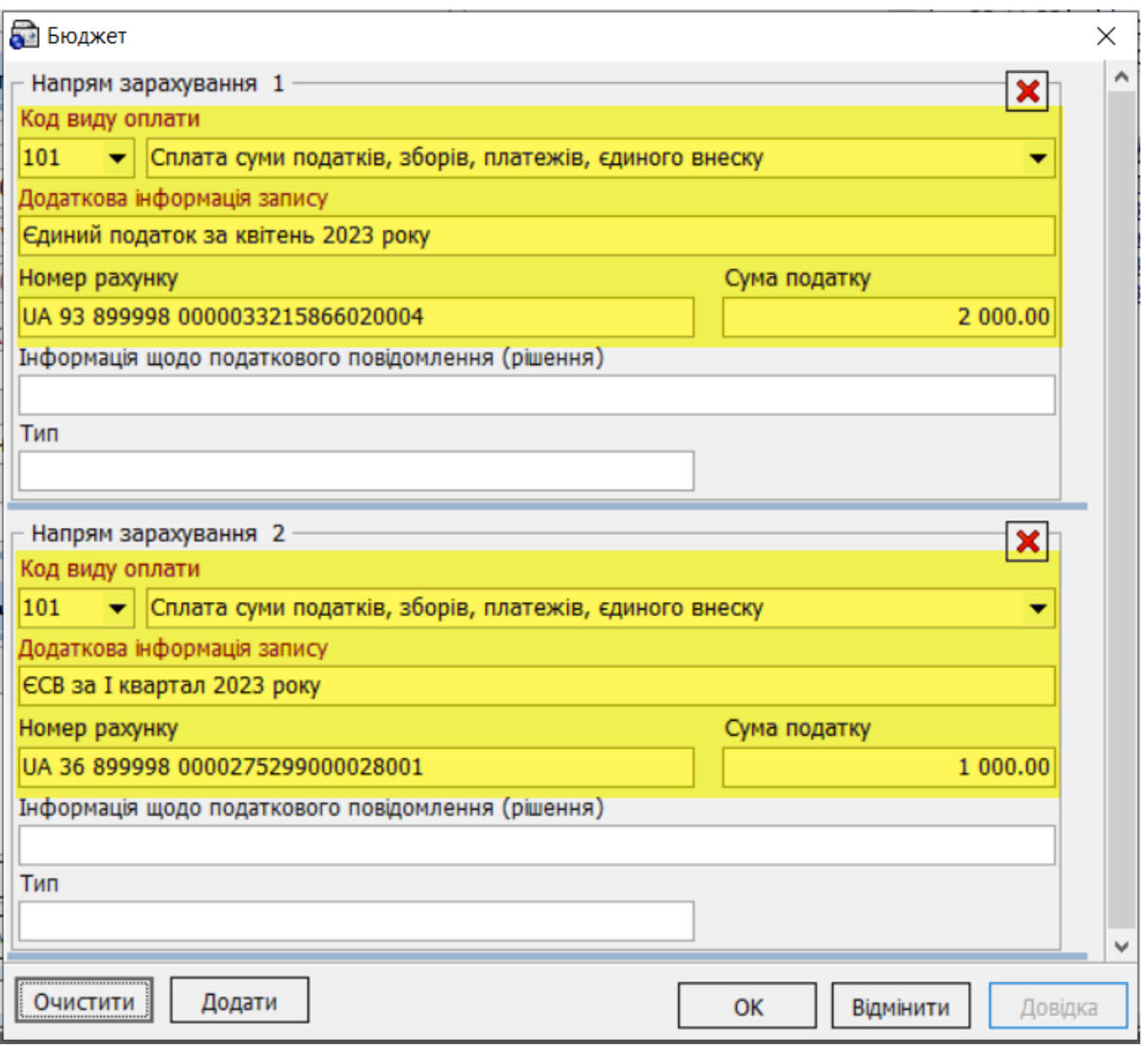

Зверніть увагу: загальна сума всіх податків, визначених в секціях "Напрям зарахування", повинна дорівнювати сумі документа

<span id="page-3-0"></span>Якщо необхідно сплатити штрафи у сфері забезпечення безпеки дорожнього руху, тобто ті податки, які не регламентуються Наказом Міністерства фінансів України від 22 березня 2023 року № 148, до яких немає нових вимог щодо формування призначення платежу)

заповнюється секція "Бюджет", тільки поле "Додаткова інформація запису"

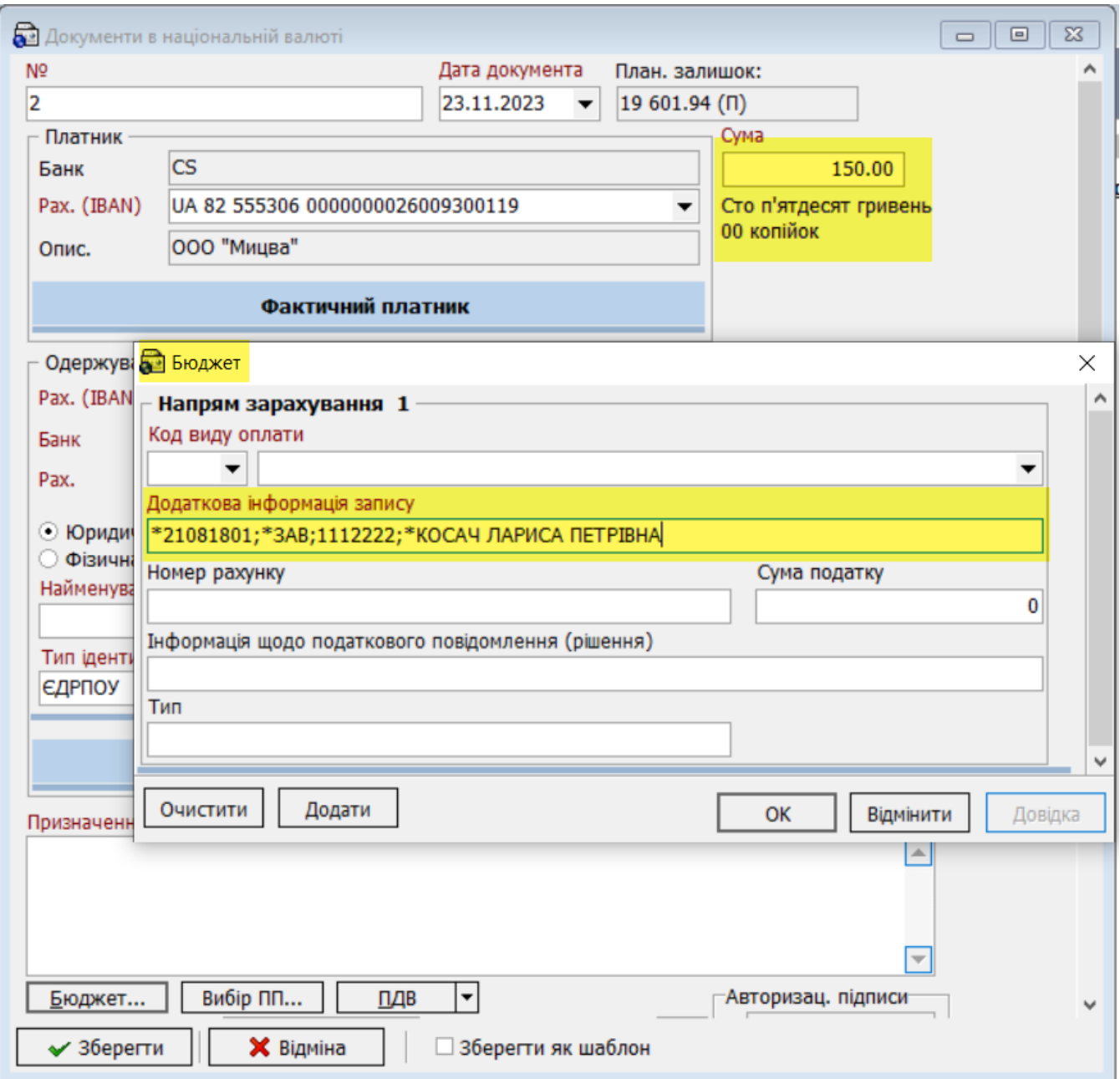

#### <span id="page-4-0"></span>Якщо необхідно сплатити за оренду державного майна за договором орендної плати:

- заповнюються два поля секції "Бюджет:
	- поле "Додаткова інформація запису";
	- поле "Тип".
- черговість зазначення реквізитів, які мають бути внесені до поля "Додаткова інформація запису" (регламентується наказом №148 від 22.03.2023):
	- податковий номер сторони, з якою укладено договір оренди державного майна;
	- податковий номер сторони, яка уклала договір оренди державного майна (балансоутримувача);
	- номер договору оренди державного майна;
	- дата договору оренди державного майна;
- податковий номер органу приватизації, який є стороною договору оренди державного майна (орендодавця);
- цифрова ознака виду орендної плати державного майна (1 орендна плата, 2 пеня, 3 авансовий платіж, завдаток).
- в полі "Тип" зазначається Код класифікації доходів бюджету

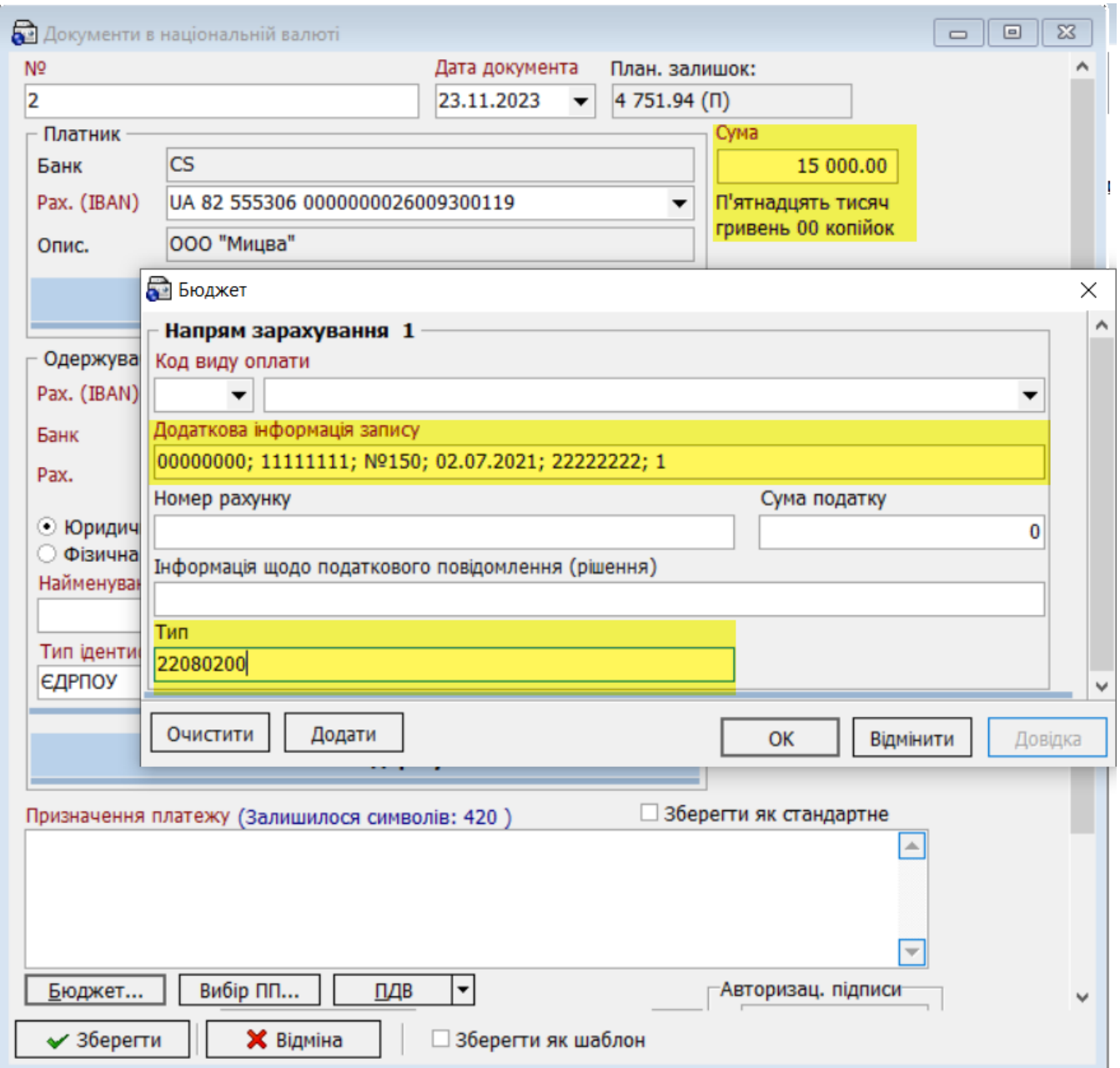

<span id="page-5-0"></span>У разі сплати податків та зборів юридичною особою за свої дочірні підрозділи (сплата податків третіми сторонами), окрім секції "Бюджет" повинна бути заповнена секція "Фактичний платник"

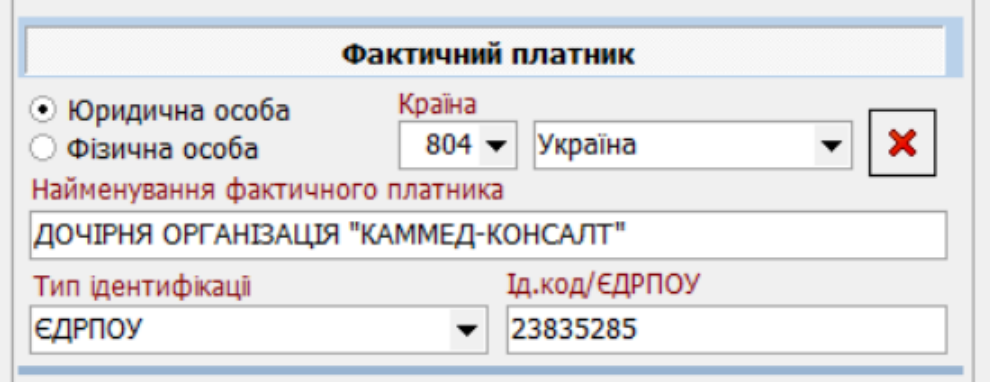

### <span id="page-6-0"></span>У разі створення платежу на фінансову компанію

працює з тим же довідником банків, тому створення платежу нічим не відрізняється від створення звичайного платежу. Необхідно перевірити, чи додана фін.компанія у довідник банків.

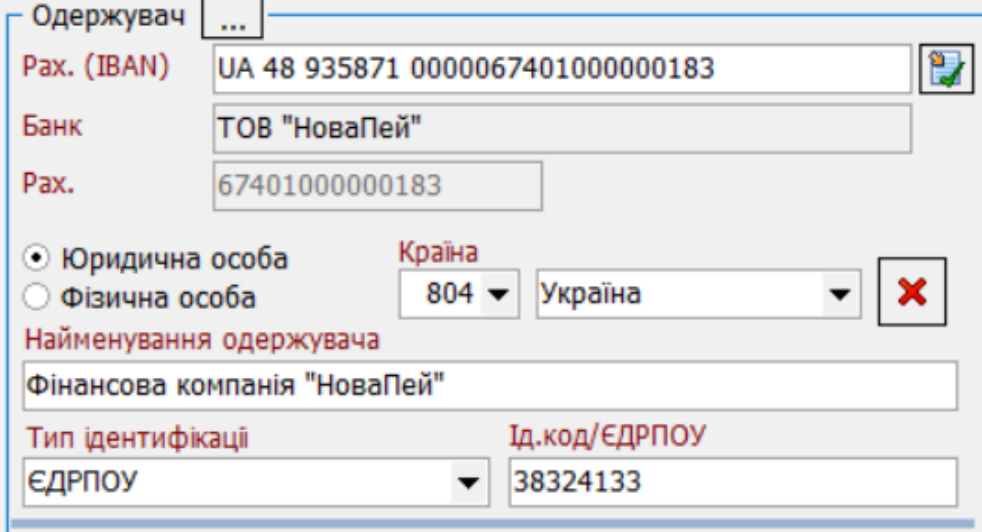